## **NETID SINGLE SIGN-ON FOR LAB STATIONS & ONLINE SERVICES AT THE NEW SCHOOL:**

Your NetID - a username such as "LeeJo123" created upon enrollment - is your key to technology services.

**Look up your NetID or Reset your Password** at: my.newschool.edu.

## *Signing in with a NetID gives degree and credit-seeking students, faculty, and staff access to:*

## **MYNEWSCHOOL** Web Portal

**THE NEW SCHOOL** 

- Google Apps for Education, including email Docs, calendar, and sites.
- Blackboard course materials & discussion
- Academic Technology Channel:
	- Reservations Equipment & Labs
	- Check Print Point credit
	-

#### **Academic Technology Labs and Printing**

Academic Technology supports open Mac and Windows labs across campus with B/W, color, and color plotter printers. For more information, see the technology website: http://www.newschool.edu/information-technology > Technology Labs

#### **Wireless Network**

For more information, see the Wireless web page at - Lab Help Forms www.newschool.edu/information-technology > Network

*Non-credit and Continuing Education students do not have access to open labs, equipment check-out and printing.*

## **WHAT YOU NEED TO KNOW ABOUT USING THE LABS:**

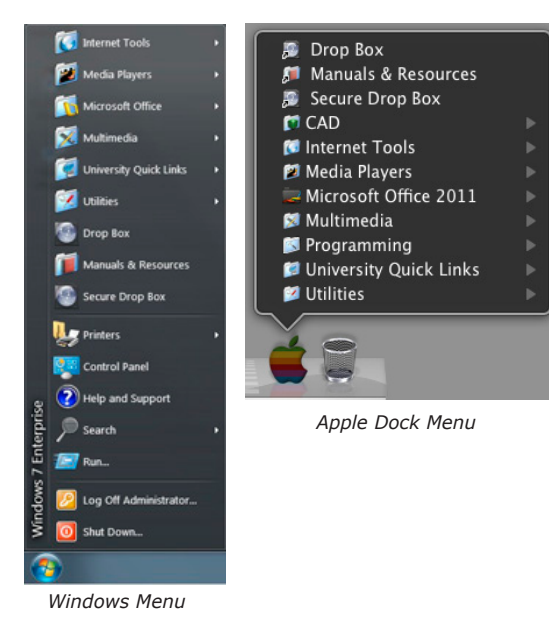

### **Find Resources**

- Software applications are available in the Windows Menu or Apple Dock Menu.
- Lab Locations, Hours, Services, Hardware and Software Configurations are listed at http://www.newschool.edu/information-technology/ > Technology Labs
- Tip Sheets for help with lab workflow are avaiable online and on site.
- Manuals and Resources are located in Windows Menu or Apple Dock Menu.

# **Safety & Courtesy Tips**

- As you work, make sure to back up your work to removable media (CD, DVD, USB flash drive, FireWire, etc).
- Academic Technology is not responsible for any missing or damaged files, media or personal belongings, or for sensitive personal data stored on any workstation.
- Remember to LOG OFF when you are finished with the station. If you are working in a classroom please restart the station.
- No Food or Drink is allowed near the computer stations.
- Please be considerate with phone converstations and audio volume.

## **Workflow and Best Practices for Files**

Open files from and save to the Work in Progress Drive

- Each station has its own hard disk storage on the desktop called Work in Progress. (On PCs, My Computer> D drive).
- Move or save files from your removable disk, Drop Box, or email into Work In Progress before you begin working.
- Save frequently to Work in Progress as you work. Back up files on your disk when you're done.
- If you need disk space, delete old files from Work In Progress. Academic Technology is not responsible for files left on Work In Progress.
- To ensure your files print over the network and do not get corrupted, avoid printing or working from removable media (USB flash, CD)
- or the Drop Box. Removable media is for backing up work and moving it from one computer to another.
- Drop Box is a shared folder connected to all stations in AT labs. Use it to move files from one station to another.
- In Windows or Apple Dock Menu, click to select Drop Box. It then appears on the desktop. (On PCs, My Computer> Z Drive)
- The Secure Drop Box works the same as the Drop Box, except it is exclusive to you when logged in to a lab station with your NetID and password.
- Drop Box contents are automatically deleted every morning at 11:50am.

*For more information, visit* **my.newschool.edu** *and* **www.newschool.edu/information-technology/**